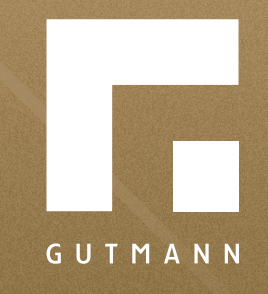

# *Quick guide* Save calculation

*gutmann.de | tuulo.de* 

#### *Inhalt*

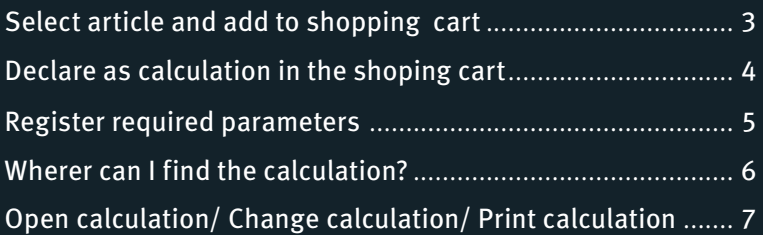

## *Select article and add to shopping cart*

Select your desired article via **1 "Product search".**

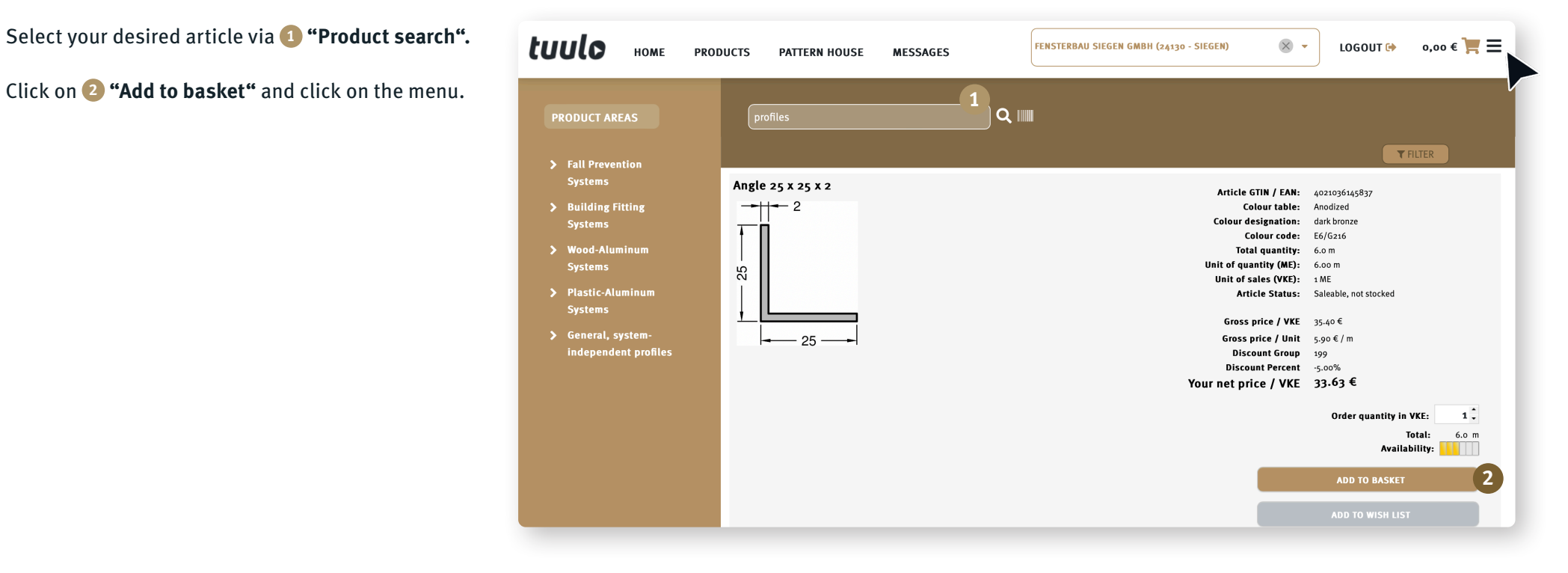

## *Declare as Calculation in the shopping cart*

Click **1 "Save offer calculation"**.

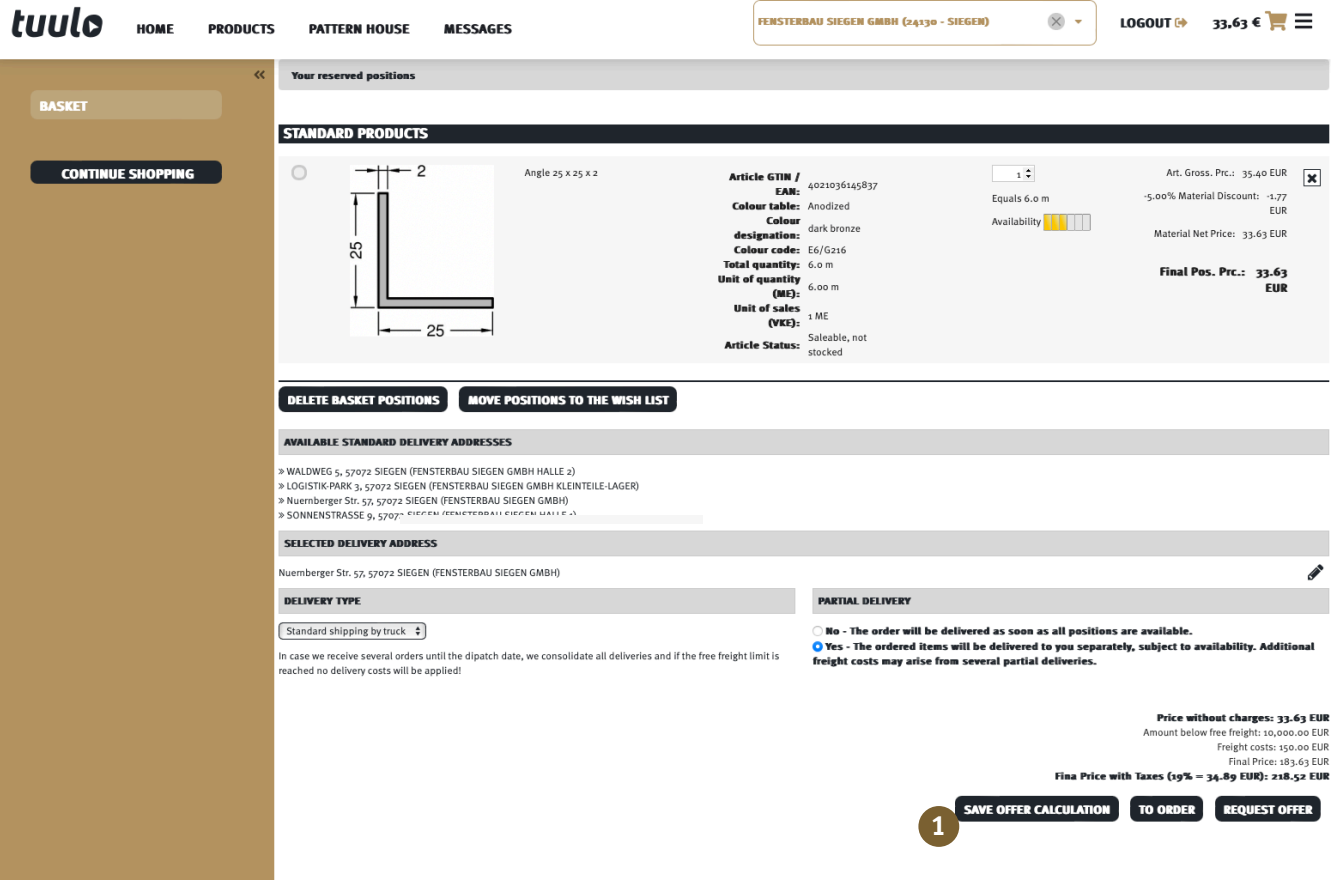

## *Register required parameters so that the calculation can be found again at a later date*

Fill in required fields (marked with \*) **1** and click on **2 "Save".**

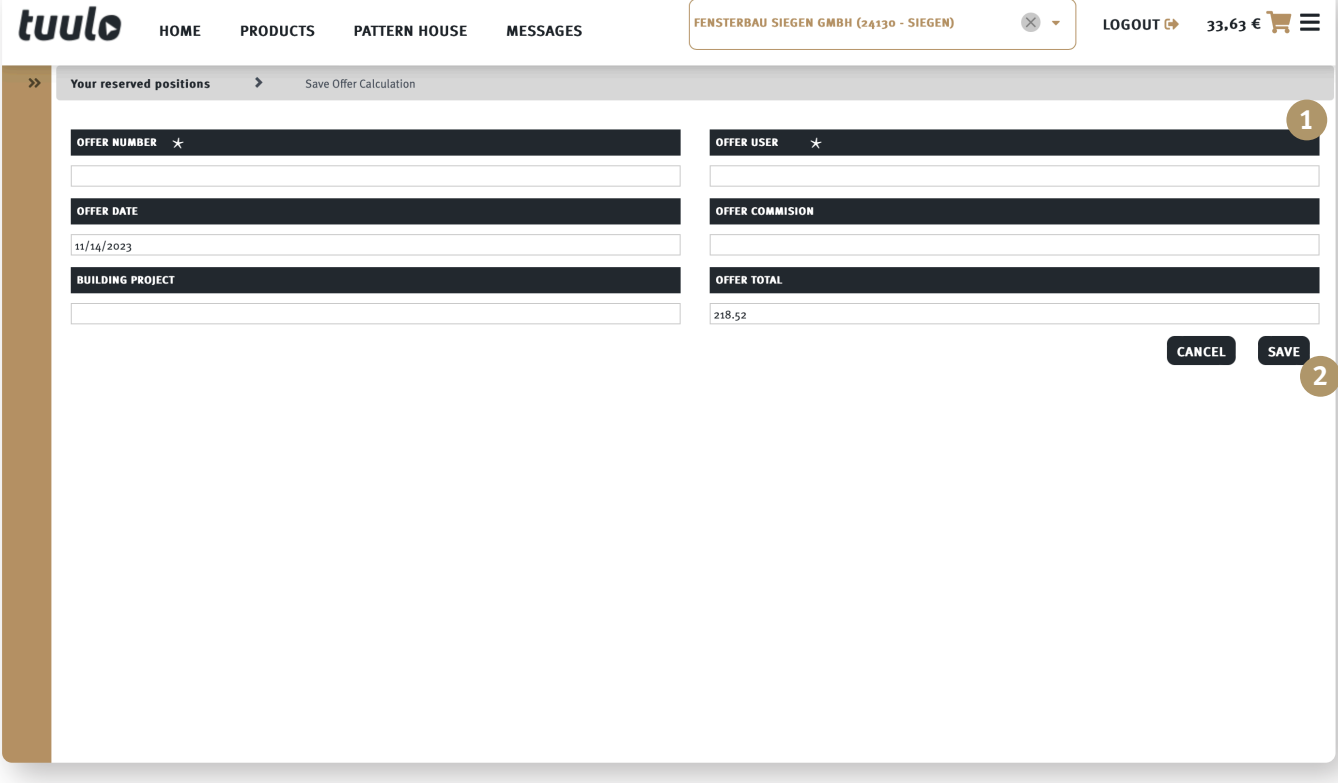

## *Where can I find the stored calculation later?*

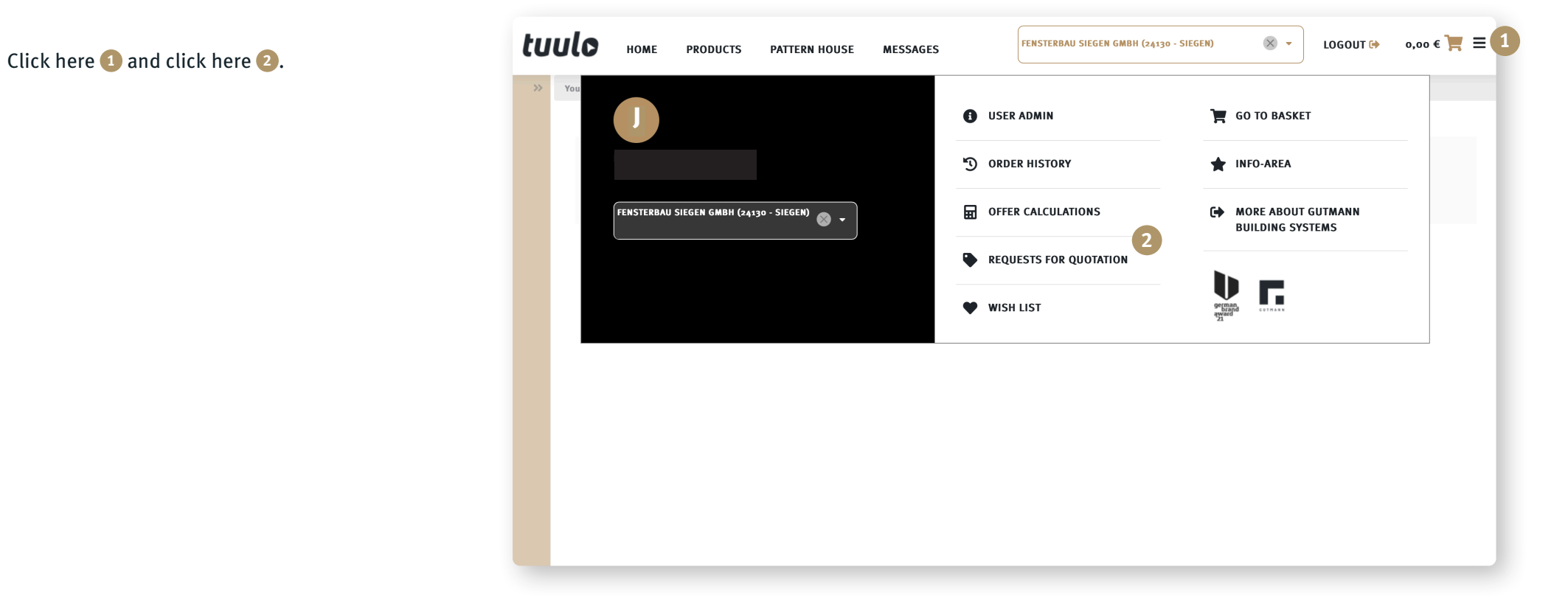

## *Open as PDF/ Change in shopping cart/ Generate order by sending shopping cart*

 $\overline{\phantom{a}}$ 

Select the **1 pen icon.** The calculation opens and can be ordered directly or changed. **3 Printer** icon opens a **2 PDF** with your calculation which can be saved or printed. **<sup>1</sup>**

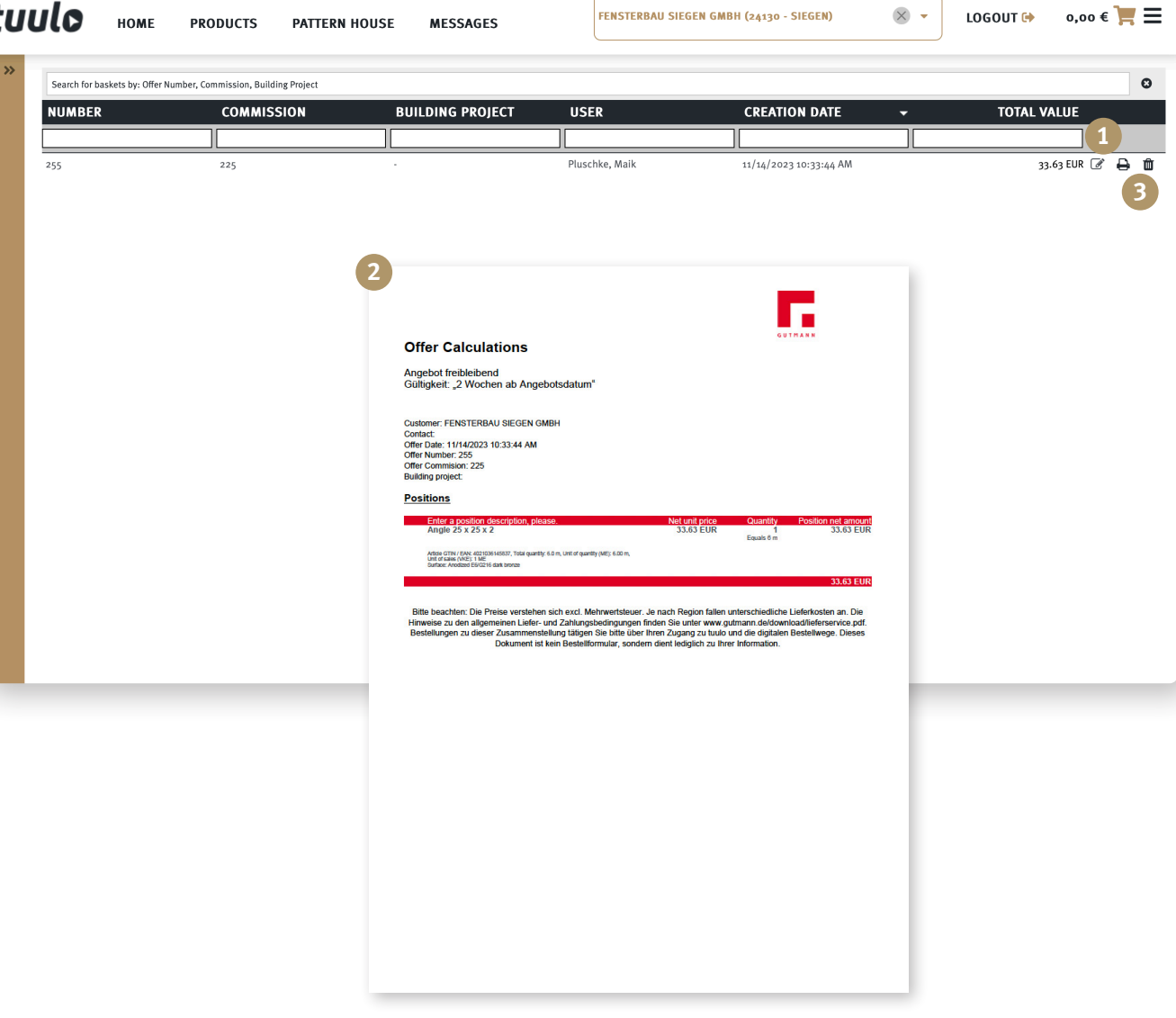

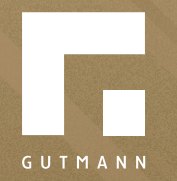

GUTMANN Bausysteme GmbH Nürnberger Straße 57 D - 91781 Weißenburg T +49 (9141) 995 11 36 F +49 (9141) 995 11 37

info@gutmann.de www.gutmann-bausysteme.de

tuulo@gutmann.de www.tuulo.de